# **۱۶**

#### **اتصالات و تصاوير :**

#### **XPointer و XLink**

عموميت HTML به دو دليل است : اتصالات و تصاوير. اولي قابليت اتصال اطلاعات صفحه شما به صفحات وب را فراهم ميكند و دومي صفحه شما را زيبا ميسازد. طراحــان XML بــا سيســتم ســاده HTML راضــي نشــدند. آنها يـك سيسـتم ايجـاد كردنـد كـه بـه كمـك آن مـيتـوان اتصـالات چنـدين جهتـه، اتصـالاتي كـه قابـل كنتـرل باشـند و چيزهاي ديگري ايجاد كـرد. ايـن سيسـتم بـر پايـه دوزبـان اســتوار اســت : XLink و XPointer كــه در ايــن فصــل مورد بررسي قرار ميگيرند.

اشكالي كه وجود دارد اين است كه هيچيك از مرورگرهاي معمول از XLink و يا XPointer پشتيباني نميكنند. اين به معني آن است كه شما نميتوانيد صفحاتي از XML بسازيد كه حاوي تصاوير و يا اتصالات باشد. يا به بيان ديگر، ميتوانيد اين صفحات را ايجاد كنيد ولي هيچكس قادر به ديدن آنها نخواهد بود. اين يك ايراد بزرگ است و تا زماني كه XLink و XPointer به صورت كامل پشتيباني نشوند بايد فايل نهايي به HTML تبديل گردد تا قابل ديدن باشد.

همچنين مطلب فوق به اين معني است كه توضيحات اين فصل درباره XLink و XPointer كه بر ريشه ويژگيهاي نهايي آنهاست، فعلا عملي نيست. با وجود اين كه ميتوان حدس زد مرورگر صفحه را چگونه نمايش ميدهد وليكن هيچ راهي براي آزمايش و ديدن اين كه صفحه در دنياي واقعي نمايش داده ميشود، وجود ندارد. از اين رو، با اطلاعات توضيح داده شده در اين فصل با XLink و XPointer آشنا ميشويد وليكن براي استفاده از آنها بايد مقداري صبر كنيد.

code.xml <endangered species xmlns:xlink= "http://www.w3.org/1999/xlink">

**شكل ١٦-١ :** قبل از استفاده از هر يك از ويژگيها و يا عنصرهاي XLink بايد فضاينام XLink را در عنصر پايه سند خود (و يا در عنصر خاصي كه ميخواهيد از ويژگي يا عنصر XLink در آن استفاده كنيد) تعريف كنيد.

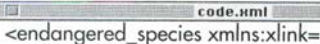

"http://www.w3.org/1999/xlink">

 $<$ animal $>$ 

<name language="English">Tiger</name>

<source xlink:type="simple" xlink:href= "http://www.worldwildlife.org/species/ species.cfm?sectionid=120&newspaperid=21" xlink:role="info source" xlink:title="Source of Information" xlink:show="replace" xlink:actuate="onRequest" />

**شكل ١٦-٢ :** اكنون عنصر source در سند XML ما داراي يك اتصال به فايلي خارجي است كه در صورت درخواست، محتواي سند فعلي را تغيير ميدهد.

code.xml

<picture xlink:type="simple" xlink:href="tiger.jpg" xlink:role="image" xlink:title="Tiger: Panthera tigris" xlink:show="embedded" xlink:actuate="onLoad" x="200" y="197"/>

**شكل ١٦-٣ :** در اين بخش از سند **شكل ١٦-٢** عنصر picture داراي ارجاع به يك فايل خارجي با نام tiger.jpg است كه بعد از بار شدن در فايل وارد مي-شود. دقت كنيد كه عنصر picture همچنان داراي چندين ويژگي خواهد بود (x و y (كه ربطي به XLink ندارند.

نسخه الكترونيكي

#### **ساخت يك اتصال ساده**

در HTML ما با تصاوير و اتصالات به عنوان دو شیء جداگانه برخورد ميكنيم در حالي كه آنها بسيار به يكديگر شبيه هستند. شما يك عنصر داريد كه به يك فايل خارجي ارجاع ميكند. اگر اين فايل يك صفحه وب ديگر باشد، اين عمل باعث جايگزين شدن محتويات فعلي صفحه با آن ميگردد. در صورتي كه فايل خارجي يك پسوند شناخته شده داشته باشد، مثلا JPEG و يا GIF، اين فايل در درون صفحه نمايش داده ميشود. در XML، هر دوي اين كارها با استفاده از يك روش انجام ميشود و توجهي به محتواي فايل وجود ندارد. **براي ساخت يك اتصال ساده :** -١ در عنصر ريشه سند XML خود (و يا در عنصري كه اتصال را درون آن ايجاد ميكنيد )، فضاينام XML را با تايپ كردن عبارت **xmlns:xlink="http://www.w3- "xlink/1999/org** تعريف كنيد. براي اطلاعات بيشتر به فصل ٨ مراجعه كنيد. -٢ در قسمت بازكردن دستور اتصالي كه ميخواهيد آن را به ديگري پيوند دهيد، عبارت **"simple="type:xlink** را تايپ كنيد. -٣ سپس عبارت **"URL="href:xlink** را تايپ كنيد. URL آدرس فايل مورد نظرتان است. در صورتي كه

ميخواهيد به يك قسمت خاص و يا درون فايل ارجاع كنيد بايد يك XPointer اضافه كنيد (صفحه ٢٣٣ را ببينيد).

-٤ در صورت تمايل، عبارت **"use="role:xlink** را تايپ كنيد.use براي ماشين مشخص ميكند كه با اين فايل بايد چهكاري انجام شود.

-٥ در صورت تمايل، عبارت **"description="title:xlink** را تايپ كنيد. description توسط پردازشگر براي مشخص كردن محل مورد اتصال استفاده ميشود (مانند يك .(tooltip

-٦ سپس عبارت **=show:xlink** را تايپ كنيد تا مشخص كنيد كه فايل خارجي در كجا بايد نشان داده شود. بعد از آن عبارت**"replace "**را تايپ كنيد تا از يك اتصال استاندارد HTML كه جايگزين تمامي سند فعلي در مرورگر ميشود استفاده گردد. و يا عبارت **"embedded "**را تايپ كنيد تا از يك اتصال استاندارد HTML كه دركنار سند فعلي نمايش داده ميشود، استفاده گردد. و يا عبارت **"new "**را تايپ كنيد تا براي فايل مورد ارجاع يك پنجره جديد باز گردد. -٧ در پايان، عبارت **=actuate:xlink** را تايپ كنيد تا مشخص گردد كه چه زماني فايل خارجي صدا گردد. سپس عبارت **"onRequest "**را تايپ كنيد. با اين انتخاب كاربر بايد كاري انجام دهد (مثلا يك click ( تا فايل مورد ارجاع نمايش داده شود (انتخاب مناسب براي اتصالات). و يا عبارت **"onLoad "**را تايپ كنيد تا فايل خارجي بلافاصله بعد از بارشدن اتصال نمايش داده شود. **نكتهها**

نسخه الكترونيكي روشي كه در اينجا شرح داده شد از اضافهكردن ويژگيهاي XLink به عنصري از سند XML خود كه مايليد با يك فايل ديگر اتصال داشته باشد تشكيل شده است. راه ديگر براي اين كار ساخت يك عنصر XLink جديد است. (**شكل ١٦-٤**) "simple="type:xlink در نام عنصر قرار ميگيرد و بقيه ويژگيها يكسان باقي ميمانند <xlink:simple xlink:href="URL" …> استفاده از هردو روش نتيجه يكساني خواهد داشت. هر ويژگي XLink) و يا عنصر) كه به سند خود اضافه ميكنيد بايد در DTD سند نيز تعريف گردد تا معتبر باشد. براي اطلاعات بيشتر در مورد DTD به فصل ٢ مراجعه كنيد.

#### code.xml <xlink:simple xlink:href="tiger.jpg" xlink:role="image" xlink:title="Tiger: Panthera tigris" xlink:show="embedded" xlink:actuate="onLoad"/>

**شكل ١٦-٤ :** بهجاي ايجاد اتصال از يك عنصر موجود، ميتوان يك عنصر مجزاي آزاد XLink ايجاد كرد تا حاوي اتصال باشد. ويژگي "simple="type:xlink نام عنصر ميشود و بقيه ويژگيها به حالت فعلي خود باقي خواهند ماند.

 $\frac{1}{\sqrt{1}}$ 

Information">

 $linked$ -->

 $\langle$ resources

前

**شكل ١٦-٥ :** يك دسته اتصال با عنصري آغاز ميشود

code slink

"http://www.w3.org/1999/xlink">

<!-- here's where you describe the files to be

<!--here's where the connections are defined-->

<resources xlink:type="extended" xlink:role="animal resources" xlink:title="Additional Sources of

كه حاوي "xlink:type="extended باشد.

**ساخت يك دستهاتصال**

يك دستهاتصال امكان متصل كردن يك سري فايل و يا نقطه- هاي مختلف درون فايل به تنهايي و يا به طور همزمان را فراهم ميكند. يك عنصر مركزي تمامي اطلاعات درباره فايلهايي را كه متصل ميشوند داراست. سپس اتصالات بين فايلها ايجاد ميگردد. نتيجه يك دستهاتصال است. **براي ساخت يك دستهاتصال :** -١ در عنصر ريشه سند (و يا در عنصري كه اتصال را در

- آن ايجاد ميكنيد) فضاينام XML را به وسيله **xmlns:xlink="http://www.w3-** عبارت **"xlink/1999/org** تعريف كنيد. براي اطلاعات بيشتر به فصل ٨ مراجعه كنيد.
- -٢ در عنصري كه حاوي اطلاعات اتصال خواهد بود عبارت **"extended="type:xlink** را تايپ كنيد.
- -٣ در صورت تمايل، عنصرهای role:xlink و title:xlink را همانطور كه در صفحات گذشته توضيح داده شد، ايجاد كنيد.
- -٤ فايلها و يا نقاطي را كه متصل ميشوند، همانطور كه در صفحه بعد توضيح داده شده است، تعريف كنيد. -٥ اتصالات بين اين فايلها را همانطور كه در صفحه ٢٣٠ توضيح داده شده است ايجاد كنيد.

**نكتهها**

- تعريف يك دستهاتصال ميتواند درون يكي از فايلهايي كه متصل ميشود و يا به صورت يك فايل مستقل باشد.
- به همان صورتي كه در صفحه ٢٢٧ توضيح داده شده است ميتوانيد از عنصر <...extended:xlink <به جاي <your\_element .كنيد استفاده xlink:type="extended"…>
- يك دستهاتصال به عنوان يك اتصال خارجي نيز ميباشد (در مقايسه با اتصال ساده).

## **تعيين نقاط ارجاع**

يك اتصال با يك نقطه ارجاع شروع میشود و پايان ميپذيرد. در صورتي كه نقطه ارجاع درون فايلي باشد كه حاوي اطلاعات اتصال است، يك منبع ناميده ميشود. نقطه ارجاع ممكن است به تمامي يك فايل و يا قسمتي از آن ارجاع كند (اين كار به وسيله XPointer انجام ميشود).

**براي تعيين نقاط ارجاع :**

- -١ اولين ارجاع را به فايلي (و يا قسمتي از آن ) كه متصل ميگردد ايجاد كنيد. عبارت **element\_ref<** را تايپ كنيد كه در آن ref element نام عنصري از سند XML است كه حاوي اطلاعات نقطه ارجاع خواهد بود.
- -٢ سپس عبارت **"locator="type:xlink** را تايپ كنيد تا مشخص گردد نقطه مورد ارجاع خارج از فايلي است كه حاوي دستهاتصالات است.
- و يا عبارت **"resource="type:xlink** را تايپ كنيد تا مشخص گردد نقطه مورد ارجاع درون فايلي است كه حاوي دسته اتصالات است.
- -٣ سپس عبارت **"URL="href:xlink** را تايپ كنيد.URL آدرس نقاط خارجياي است كه مورد ارجاع قرار ميگيرند. در صورتي كه ميخواهيد به يك قسمت از فايل ارجاع كنيد بايد يك XPointer اضافه كنيد.
- -٤ عبـــارت **"id="role:xlink** را تايـــپ كنيـــد. id نقطه ارجـاع داده شـده را مشـخص مـيكنـد. از ايـن id هنگـامي كــه مــيخواهيــد يـك اشــارهگــر را بــه اشارهگر بعدي متصل كنيد استفاده مي كنيد.
	- -٥ در صورت تمايل، **title:xlink** را نيز اضافه كنيد.
	- -٦ ويژگيهاي ديگري را كه مورد نياز است اضافه كنيد.
		- -٧ برچسب را مانند هميشه ببنديد.
- -٨ . مراحل ١ تا ٦ را براي هر نقطه ارجاع كه ميخواهيد به آن اتصال دهيد و يا از آن اتصال بگيريد تكرار
	- <sub>كنيد.</sub><br>**نسخه الكتر ونى***ك***ي**

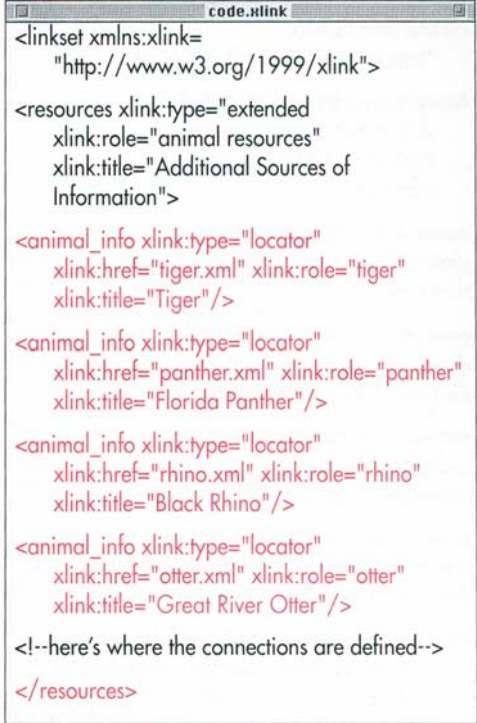

**شكل ١٦-٦ :** هر نقطه ارجاع در دسته اتصال، يك فايل خاص (و يا قسمتي از آن) را مشخص ميكند كه به عنوان آغاز و يا پايان يك اتصال است.

#### **تعريف پيوندها**

هنگامي كه شما نقاط اتصال را مشخص كرديد، بايد نقطهها را به هم پيوند دهيد.

**براي تعريف پيوندها :**

- -١ يك پيوند بين يك نقطه و نقطه بعد را با عبارت **element\_connection <**تعريف كنيد كه در آن element\_connection نام دستوري است كه حاوي اطلاعات پيوند خواهد بود.
- -٢ عبارت **"arc="type:xlink** را تايپ كنيد تا مشخص شود شما ميخواهيد يك پيوند تعريف كنيد.
- -٣ عبارت **"id="from:xlink** را تايپ كنيد.id با مقداری از role:xlink كه براي نقطه ارجاع تعيين كرديد مطابقت دارد. اين مقدار مشخص ميكند كه اتصال بايد از كجا آغاز شود.
- -٤ عبارت **"id="to:xlink** را تايپ كنيد.id با مقدار role:xlink اي كه براي نقطه ارجاع تعيين كرديد مطابقت دارد. اين مقدار مشخص ميكند كه اتصال بايد به كجا اشاره كند.
- -٥ سپس عبارت **"where="show:xlink** را تايپ كنيد.where مشخص ميكند كه دادههاي مورد ارجاع در كجا و چگونه نمايش داده شوند. انتخابهاي موجود embedded ,replace و new هستند و در مرحله ٦ صفحه ٢٧٧ توضيح داده شدهاند.
- -٦ سپس عبارت **"when="show:xlink** را تايپ كنيد. when مشخص ميكند كه داده مورد ارجاع بايد همراه با صفحه بار شود (onLoad ( و يا بعد از انجام عمل خاصي توسط كاربر بار شود(onRequest(.
- -٧ ويژگيهاي ديگري را كه مايليد اضافه كنيد و t, connection\_element كرديد ببنديد. -٨ مراحل ١ تا ٧ را براي هر پيوندي كه ميخواهيد
- نسخه الكترونيكي تعريف كنيد تكرار كنيد.

code.xlink <linkset xmlns:xlink= "http://www.w3.org/1999/xlink">

<resources xlink:type="extended xlink:role="animal resources" xlink:title="Additional Sources of Information">

<animal info xlink:type="locator" xlink:href="tiger.xml" xlink:role="tiger" xlink:title="Tiger"/>

<animal info xlink:type="locator" xlink:href="panther.xml" xlink:role="panther" xlink:title="Florida Panther"/>

<animal info xlink:type="locator" xlink:href="rhino.xml" xlink:role="rhino"  $xlink: title="Rhino"$ />

<animal\_info xlink:type="locator" xlink:href="otter.xml" xlink:role="otter" xlink:title="Great River Otter"/>

<connection xlink:type="arc" xlink:from="otter" xlink:to="panther" xlink:show="replace" xlink:actuate="onRequest"/>

<connection xlink:type="arc" xlink:from="panther" xlink:to="rhino" xlink:show="replace" xlink:actuate="onRequest"/>

<connection xlink:type="arc" xlink:from="rhino" xlink:to="tiger" xlink:show="replace" xlink:actuate="onRequest"/>

 $\langle$ /resources>

**شكل ١٦-٧ :** در اينجا سه arc وحود دارد كه صفحه otter را به صفحه panther ، صفحه panther را به صفحه rhino و صفحه rhino را به صفحه tiger متصل مي كنند. **نكته**

 ميتوان چندين نقطه ارجاع را با يكديگر در يك مرحله پيوند داد. براي اين كار بايد براي هر يك از نقاط ارجاع مقدار role:xlink يكساني داد. بدين وسيله، هنگام استفاده از from:xlink و يا to:xlink، تمامي نقاط ارجاع با role داده شده

پيوند داده ميشوند. (**شكل ١٦-٨**)

code slink

 $\frac{1}{2}$  clinkset xmlns: xlink= "http://www.w3.org/1999/xlink">

- <foodchain xlink:type="extended xlink:role="prey" xlink:title="Tiger Food">
- <animal info xlink:type="locator" xlink:href="tiger.xml" xlink:role="predator" xlink:title="Tiger"/>
- <animal info xlink:type="locator" xlink:href="deer.xml" xlink:role="prey" xlink:title="Deer"/>
- <animal info xlink:type="locator" xlink:href="wild\_pig.xml" xlink:role="prey" xlink:title="Wild Pig"/>
- <animal info xlink:type="locator" xlink:href="fish.xml" xlink:role="prey" xlink:title="Fish"/>

<connection xlink:type="arc" xlink:from="predator" xlink:to="prey" xlink:show="replace" xlink:actuate="onRequest"/>

</foodchain>

**شـكل ١٦-٨ :** يـك نمونـه ديگـر از دسـته اتصـال را مشاهده مـى كنيـد. مـى خـواهيم فايـل tiger.xml را بـا هـر يـك از سـه فايـل prey متصـل كنـيم. بـراي ايـن كار فقط بايـد يـك اتصـال بـين تمـامي predator هـا و تمامي prey ها ايجاد كنيم.

#### **استفاده از يك دستهاتصال**

مجموعهاي از اتصالات كه در يك فايل جداگانه و مستقل تعريف شدهاست (و در داخل يكي از فايلهايي كه حاوي يكي از نقاط ارجاع است نيست)، يك دستهاتصال ناميده ميشود. براي اين كه يك فايل از يك دستهاتصال استفاده كنيد، ابتدا بايد تعيين كنيد كه يك دستهاتصال وجود دارد. **براي استفاده از يك دستهاتصال :** -١ در عنصر ريشه سند خود (و يا در عنصري كه اتصال را درون آن ايجاد ميكنيد)، فضاينام XLink را با تايپ كردن عبارت **xmlns:xlink="http://www.w3- "xlink/1999/org** تعريف كنيد. براي اطلاعات بيشتر به فصل ،٨ استفاده از فضاهاي نام در XML، مراجعه كنيد. -٢ در سند XML، عبارت **element <**را تايپ كنيد. element نام عنصري است كه حاوي اطلاعات دسته اتصال است.

- -٣ عبارت **"extended="type:xlink** را تايپ كنيد.
- **xlink:role="external-linkset"** عبارت سپس -٤ را تايپ كنيد تا مشخص گردد يك دسته اتصال
	- خارجي وجود دارد.
		- -٥ يك **<** تايپ كنيد.
- -٦ عبارت **"URL="locator:xlink <**را تايپ كنيد.URL، آدرس دسته اتصال را مشخص مي كند. -٧ عبارت **<element/ <**را تايپ كنيد تا عنصري را كه در مرحله ٢ آغاز كرديد ببنديد.
	- **نكته**
	- نحوه نمايش به مرورگر شما بستگي خواهد داشت.

"http://www.w3.org/1999/xlink"> <animal> <name language="English">Tiger</name> <foodsupply xlink:type="extended" xlink:role="external-linkset">

code uml

<xlink:locator="tigerfood.xml"/>

<endangered species xmlns:xlink=

</foodsupply>

**شكل ١٦-٩** : فرض كنيد كه فايل ايجاد شده در شكل ١٦-٨ را xml.tigerfood بناميم. براي استفاده از اين اتصالات در سند XML مربوط به Endangered Species بايد دسته اتصال خارجي را صدا كنيم.

#### **ايجاد اتصال به يك قسمت از فايل**

گاهي اوقات بهجاي اتصال به تمامي يك فايل، لازم است به يك عنصر و يا تعدادي از عنصرهای آن اتصال ايجاد كنيد. اين كار با استفاده از XPointer انجام ميشود. XPointer با استفاده از XPath قسمتهايي از فايل را پيدا ميكند و به شما اجازه ميدهيد به آن قسمتها اتصال دهيد.

**براي ايجاد اتصال به يك قسمت از فايل :**

هنگــامي كــه مقــدار ويژگــي href:xlink را همــانطــور كــه قــبلا توضــيح داده شــد وارد مــيكنيــد، عبــارت **(expression(xpointer#** را بعـــد و يـــا بـــهجـــاي URL تايــــپ كنيــــد. expression يــــك عبــــارت XPath اسـت كـه قسـمتي از فايـل را كـه مـيخواهيـد به آن اتصال دهيد مشخص ميكند. **نكتهها**

- در صورتي كه URL را حذف كنيد، XPointer به قسمتي از فايل فعلي اشاره ميكند (حاوي اتصال).
- براي اطلاعات بيشتر درباره عبارتهاي XPath و استفاده از آنها براي مشخص كردن قسمتي از يك سند XML، به فصل ١١(Xpath : طرحها و عبارتها) مراجعه كنيد.
- پيش از هر پرانتز تكي در يك عبارت XPointer بايد يك ^ تايپ كنيد. اين كار براي جفت پرانتزها لازم نيست. در صورتي كه عبارت داراي ^ باشد بايد قبل از آن نيز يك ^ اضافي تايپ كنيد (به صورت ^^ ).
- در صورتي كه < قسمتي از XPointer باشد كه در مقدار ويژگي قرار ميگيرد بايد بهجاي آن  $\&$ lt قرار گيرد.
- XPointer داراي چندين تابع اضافي است كه در XPath موجود نيستند.

code.xlink

<source xlink:type="simple" xlink:href= "http://www.cookwood.com/xml/examples/ xlink/tiger.xml#xpointer(animal[position()=1]) " xlink:role="info source" xlink:title="Source of Information" xlink:show="replace" xlink:actuate="onRequest"/>

**شكل ١٦-١٠ :** XPointer به اولين عنصر animal در

سند tiger.xml اشاره مے كند.

阿  $\dddot{\phantom{0}}$ 

#### code.xlink <source xlink:type="simple" xlink:href= "http://www.cookwood.com/xml/examples/ xlink/tiger.xml#T143" xlink:role="info source" xlink:title="Source of Information" xlink:actuate="onRequest"/>

**شكل ١٦-١١ :** XPointer به عنصري اشاره ميكند كه يك ويژگي از نوع ID دارد و مقدار آن 143T است.

xlink:show="replace"

## **ساخت سادهترين XPointer**

 XPointerها طوري طراحي شدهاند كه ويژگيهايي را كه داراي نوع ID باشند به سادگي شناسايي كنند. در صورتي كه ميخواهيد به يك عنصر كه داراي ويژگي ID است اتصال ايجاد كنيد XPointer , مناسب تنها از مقدار اين ويژگي تشكيل شده است . **براي ساخت سادهترين XPointer :** -١ براي شروع XPointer يك **#** تايپ كنيد. -٢ عبارت **id** را تايپ كنيد.id با مقدار ويژگي ID عنصري كه ميخواهيد به آن اتصال دهيد مطابقت دارد. **نكتهها**

- دقت داشته باشيد كه كلمه xpointer و پرانتزهاي آن به طور كامل حذف شدهاند.
- ويژگيهاي داراي نوع ID را با ويژگيهاي داراي نام ID اشتباه نگيريد. در مورد دوم، XPointer به خواهد xpointer(//\*[@id="value"]) صورت بود.

## نوع ساده ديگر XPointer، نوعي است كه از بالاي سند XML به پايين حركت ميكند تا به عنصر مورد نظر برسد. اين نوع از XPointer به طور رسمي يك توالي فرزندان ناميده ميشود. **براي ساخت XPointer متحرك :**

**ساخت XPointer هاي متحرك**

-١ براي شروع XPointer يك **#** تايپ كنيد. -٢ عبارت **n/** را تايپ كنيد كه در آن n ,n امين فرزند عنصر ريشه سند را مشخص ميكند. -٣ عبارت **m/** را تايپ كنيد كه در آن m ,m امين فرزند عنصري است كه در مرحله ٢ مشخص شد. -٤ مرحله ٣ را براي مرتبههايي كه نياز داريد تكرار كنيد. **نكته**

 ميتوانيد اين روش را با روش ID كه در صفحه قبل توضيح داده شد تركيب كنيد. براي مثال، مي- توانيد از 143/3/1T# براي پيداكردن اولين فرزند سومين فرزند عنصري كه ويژگي ID آن داراي مقدار 143T است استفاده كنيد.

#### code.xlink

<source xlink:type="simple" xlink:href= "http://www.cookwood.com/xml/examples/ xlink/tiger.xml#/1/1" xlink:role="info source" xlink:title="Source of Information" xlink:show="replace" xlink:actuate="onRequest"/>

**كل ٢ ١٢١١٦- :** اولين فرزند عنصر پايه در سند اولين .است endangered\_species ،tiger.xml فرزند species\_endangered، animal است. با اين حساب XPointer مشخص شده به اولين animal اشاره ميكند كه اولين فرزند اولين فرزند پايه است.

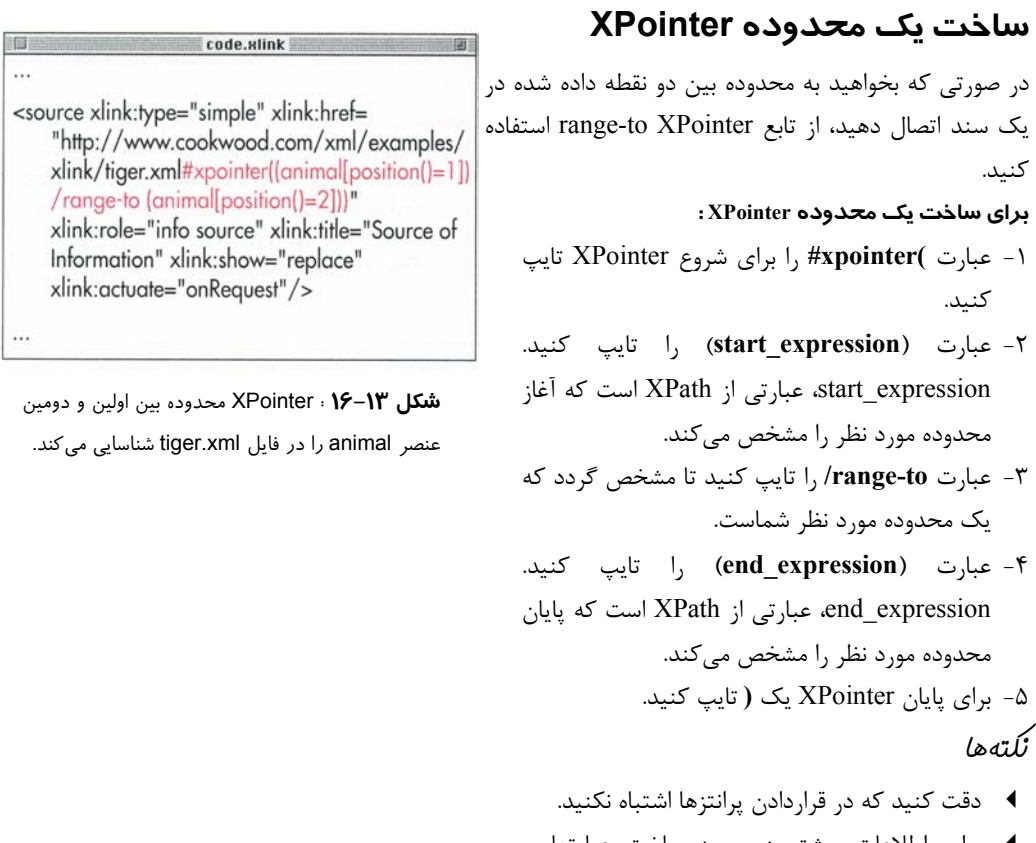

 براي اطلاعات بيشتر در مورد ساخت عبارتهاي XPath به فصل ١١ مراجعه كنيد.

- $\dddot{\phantom{0}}$ <source xlink:type="simple" "http://www.cookwood. xlink/tiger.xml#xpointer( /range-to (animal[positio xlink:role="info source" > Information" xlink:show= xlink:actuate="onReques ...
- **شكل ١٦-١٣ :** XPointer محدوده بين اولين و دومين .<br>فايل tiger.xml شناسايي مي كند.